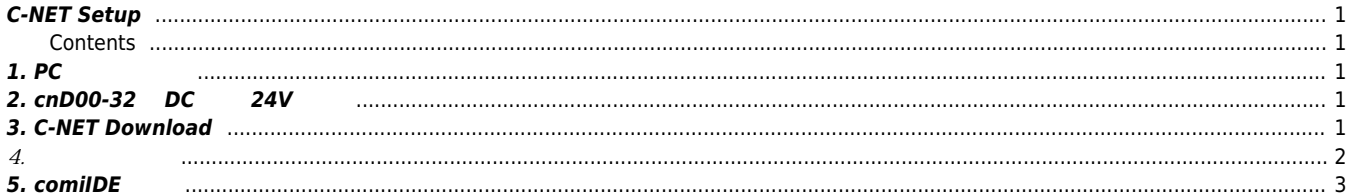

# **C-NET Setup**

 $\times$  C-NET  $\qquad \qquad$ 

<span id="page-1-0"></span>**C-NET Setup**

#### <span id="page-1-1"></span>**Contents**

- $\bullet$  1. PC COMI-LX412a/b
- 2. cnD00-32 DC 24V
- 3. C-NET Download
- $\bullet$  4.
- $5.$  comilDE

<span id="page-1-2"></span>**1. PC에 보드 연결**

- PC COMI-LX412a/b
- $\bullet$  cnD00-32 COMI-LX412a/b RJ-45

### <span id="page-1-3"></span>**2. cnD00-32에 DC 전압 24V 인가**

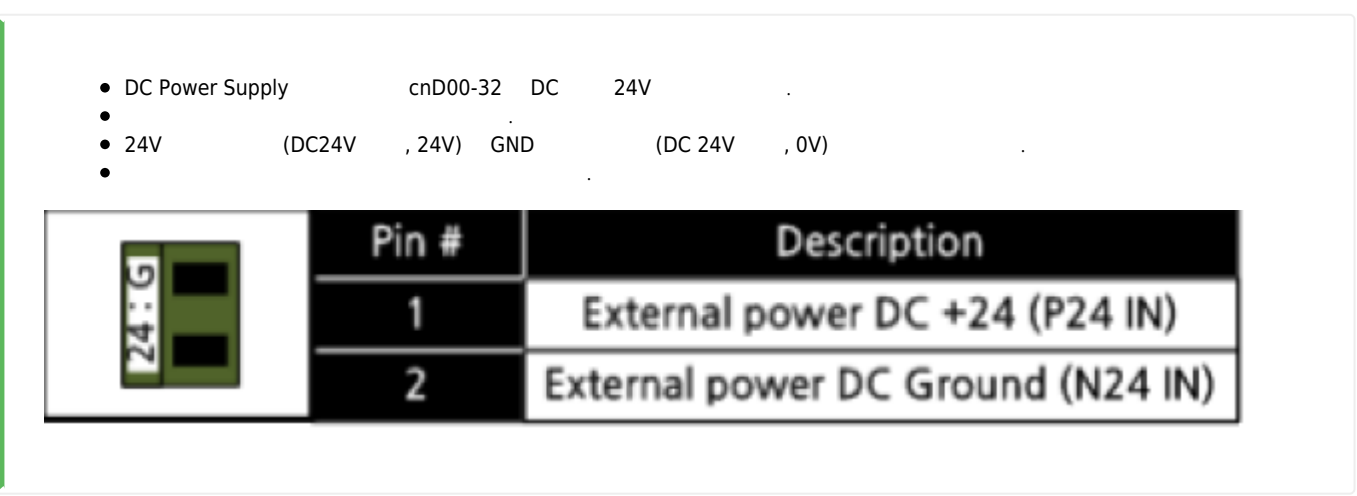

# <span id="page-1-4"></span>**3. C-NET Download**

● comizoa.info download C-NET

2024/03/24 11:58 2/4 C-NET Setup

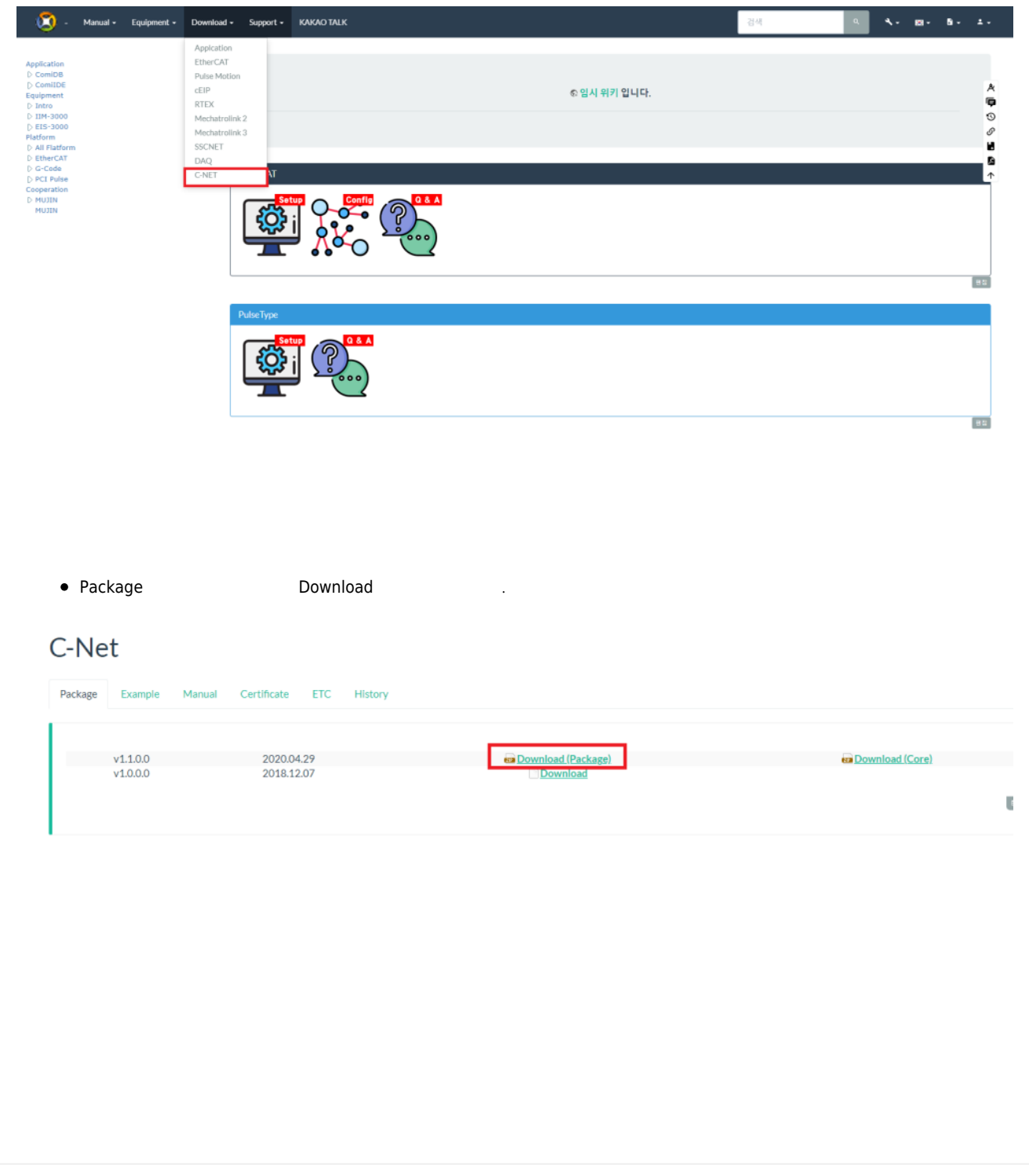

<span id="page-2-0"></span>**4. 드라이버 점검**

 $\bullet$  COMI-LX412a/b COMI-LX412a/b C-Net Digital I/O Board  $\bullet$ 정상적으로 인식하지 않았을 경우에는 드라이버를 재설치 해야 합니다.

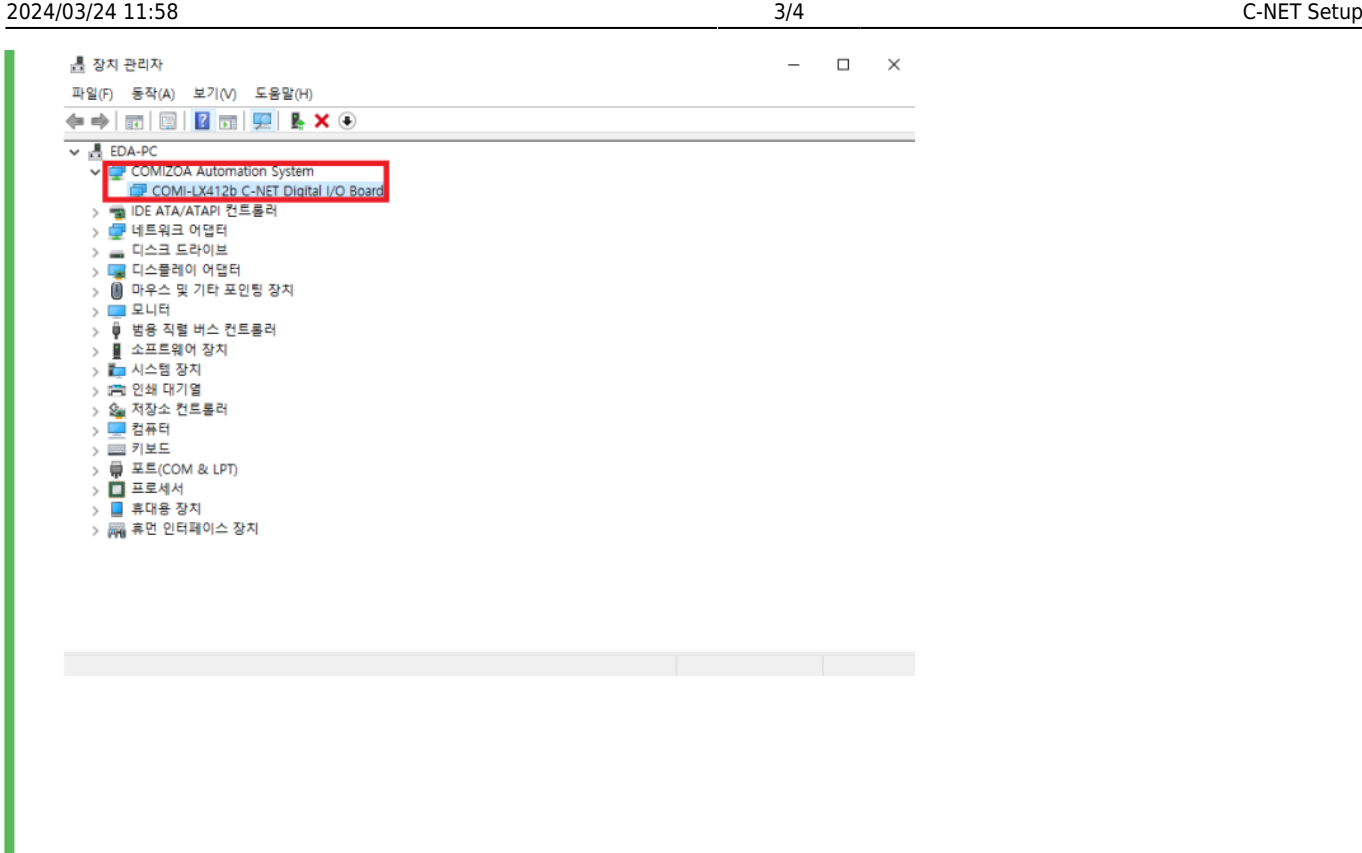

# <span id="page-3-0"></span>**5. comilDE**

ı

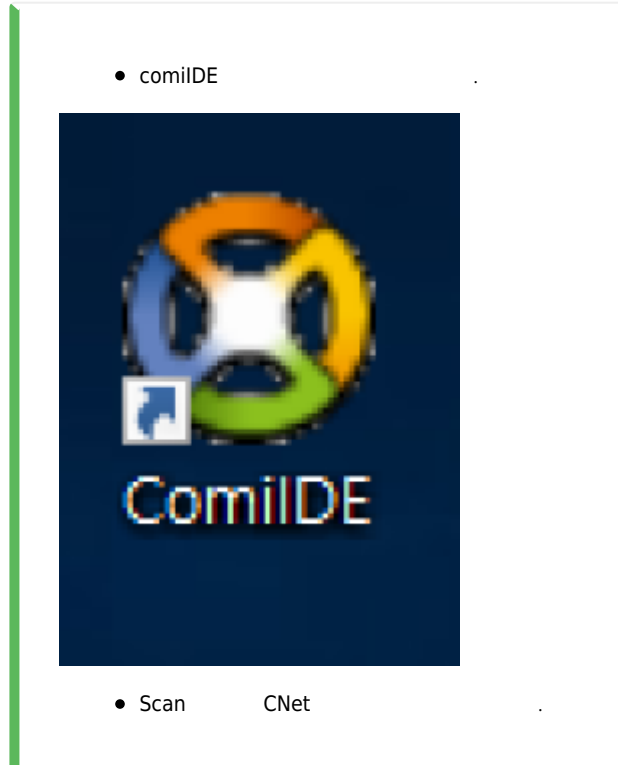

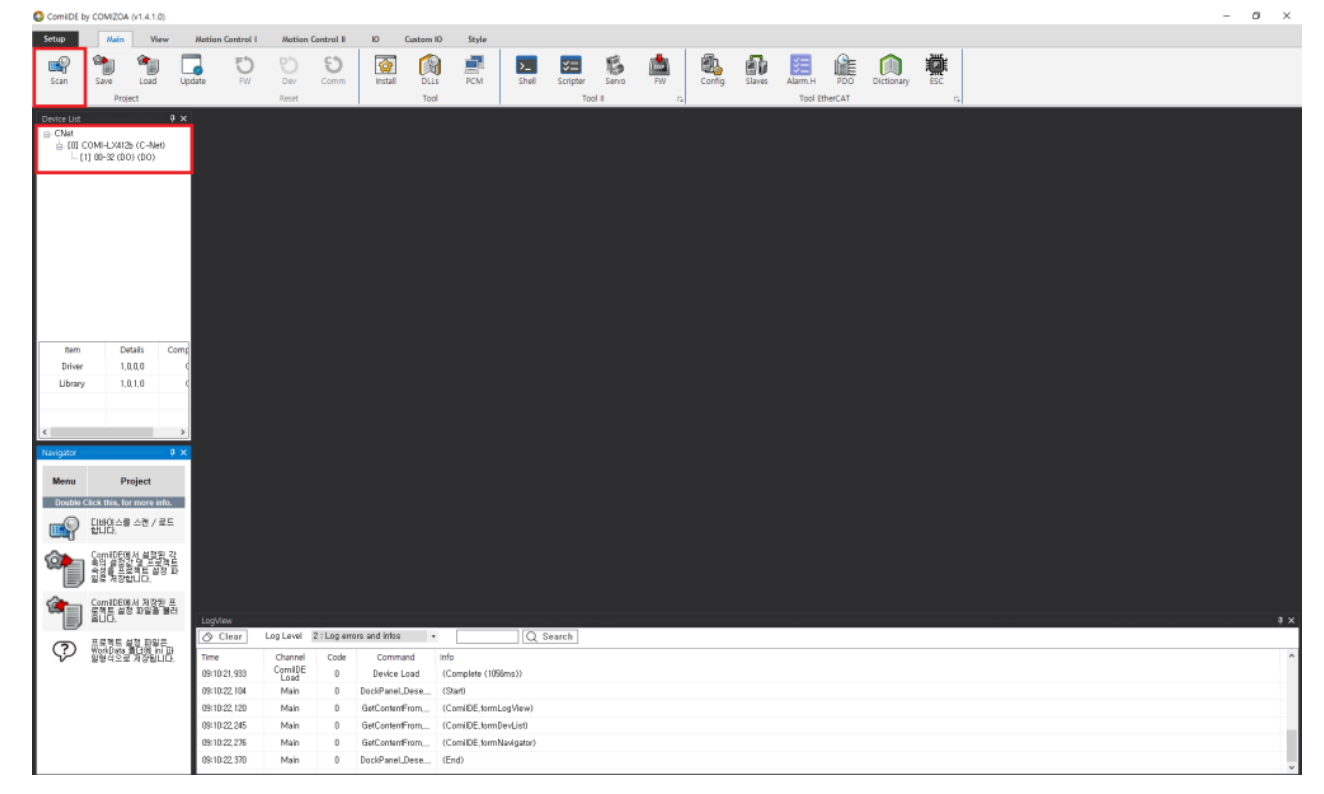

From: <http://comizoa.co.kr/info/> - **-**

Permanent link: **[http://comizoa.co.kr/info/faq:downloadandsetup:c-net:00\\_c-net\\_setup](http://comizoa.co.kr/info/faq:downloadandsetup:c-net:00_c-net_setup)**

Last update: **2021/07/08 09:12**